PREFEITURA MUNICIPAL DE CURITIBA SECRETARIA MUNICIPAL DE FINANÇAS DEPARTAMENTO DE RENDAS MOBILIÁRIAS

# SISTEMA ISS - CURITIBA LIVRO ELETRÔNICO

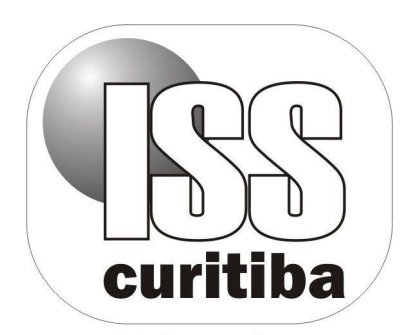

Mais agilidade e tecnologia pra você

Curitiba – 2017

# SUMÁRIO

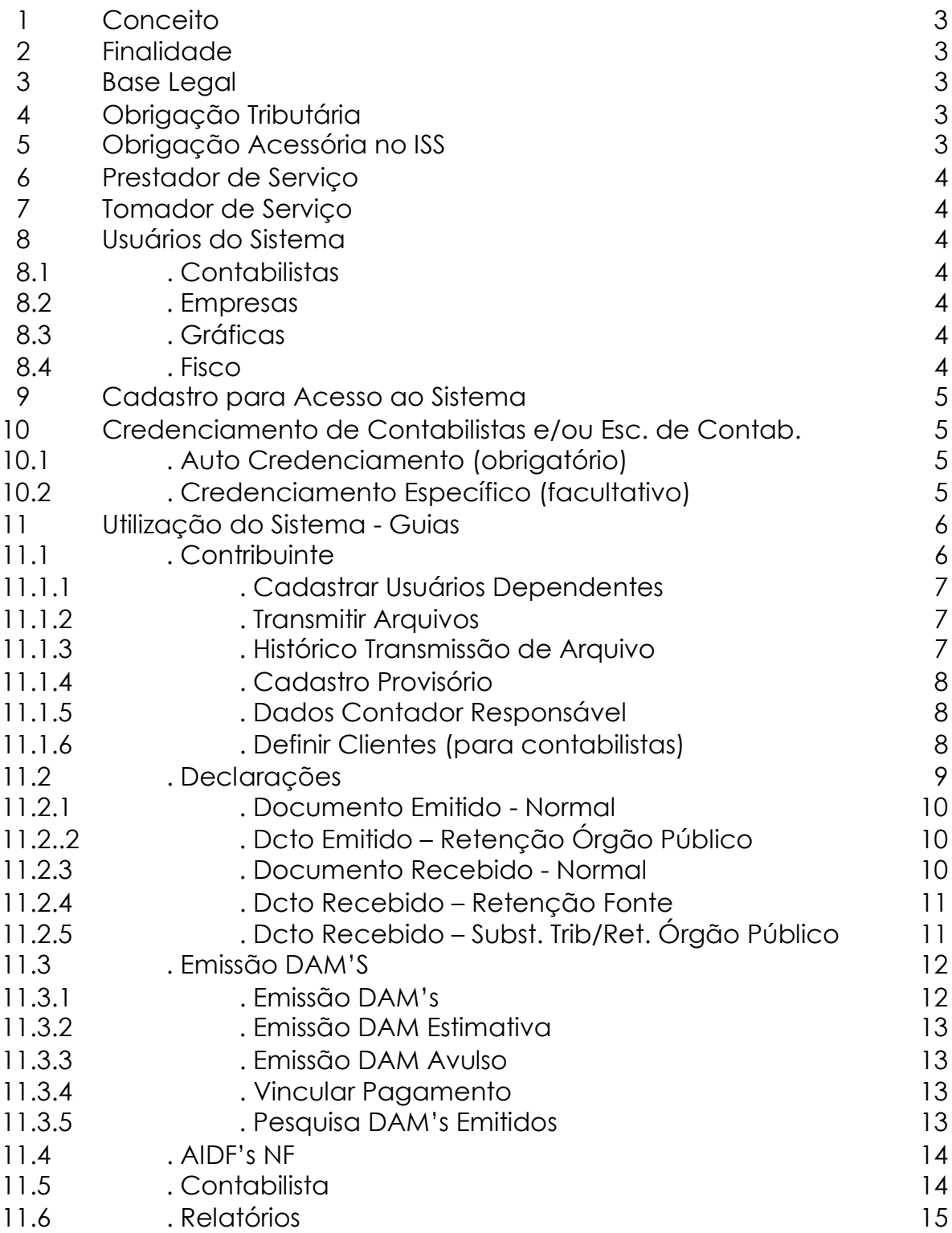

#### 1 - CONCEITO

O Sistema ISS – Curitiba consiste na emissão do Livro de Registro dos Serviços Prestados e Tomados via processamento eletrônico de dados.

Além do livro eletrônico o Sistema permite a emissão de DAM's (documento de arrecadação municipal), solicitação de AIDF – Autorização para Impressão de Documentos Fiscais e para contabilistas a inclusão de empresas sob sua responsabilidade técnica.

#### 2 - FINALIDADE

Registrar os documentos emitidos e/ou recebidos relativos aos serviços prestados e/ou tomados de terceiros.

#### 3 - BASE LEGAL

- Lei Complementar nº 40/2001
- Decreto Municipal nº 1.442/2007
- Decreto Municipal nº 67/1981

### 4 - OBRIGAÇÃO TRIBUTÁRIA

O Código Tributário Nacional estabelece em seu artigo 113:

Art. 113. A obrigação tributária é principal ou acessória.

§ 1º A obrigação principal surge com a ocorrência do fato gerador, tem por objeto o pagamento de tributo ou penalidade pecuniária e extingue-se juntamente com o crédito dela decorrente.

§ 2º A obrigação acessória decorre da legislação tributária e tem por objeto as prestações, positivas ou negativas, nela previstas no interesse da arrecadação ou da fiscalização dos tributos.

§ 3º A obrigação acessória, pelo simples fato da sua inobservância, converte-se em obrigação principal relativamente à penalidade pecuniária.

### 5 - OBRIGAÇÕES ACESSÓRIAS NO ISS

- Inscrever-se no cadastro municipal;
- Fornecer dados corretos para o cadastro;
- Apresentar documentos fiscais e contábeis para fiscalização;
- Atender notificações;
- Apresentar relação de pagamentos efetuados a prestadores de serviço;

- Emitir Notas Fiscais em ordem cronológica, com identificação e endereço do usuário do serviço;

- Fazer o registro das notas fiscais de prestação de serviços no Livro de Registro dos Serviços Prestados.

#### 6 - PRESTADOR DE SERVIÇO

É a empresa ou o profissional autônomo que presta serviço.

### 7 - TOMADOR DE SERVIÇO

É o destinatário do serviço prestado. Podendo em alguns casos ser o responsável tributário.

### 8 - USUÁRIOS DO SISTEMA

### 8.1 - CONTABILISTAS

Usuários que realizam atividades contábeis dos contribuintes pelos quais são responsáveis técnicos. O Sistema ISS-Curitiba possibilita dois tipos de credenciamento destes profissionais: Auto Credenciamento e Credenciamento Específico.

### 8.2 - EMPRESAS (Contribuintes)

Prestadoras e ou tomadoras de serviços que possuem contabilidade própria.

### 8.3 - GRÁFICAS

Empresas do ramo gráfico responsáveis pela impressão de Notas fiscais

### 8.4 - FISCO

Responsável pela gestão do Sistema e acompanhamento das ações de contribuintes, contabilistas e gráficas.

### 9 - CADASTRO PARA ACESSO AO SISTEMA

Para utilização do Sistema é necessário efetuar o cadastro como NOVO USUÁRIO.

O Cadastro deve ser feito por:

- empresas com contabilidade própria,

- contabilistas e escritórios de contabilidade na condição de responsáveis técnicos por empresas, devendo preencher o auto credenciamento,

- gráficas devidamente credenciadas junto ao município.

### 10 - CREDENCIAMENTO DE CONTABILISTAS OU ESCRITÓRIOS DE CONTABILIDADE

### 10.1 - AUTO CREDENCIAMENTO (obrigatório)

Ao efetuar o cadastro de Novo Usuário os contabilistas e/ou escritórios de contabilidade devem aceitar e concordar com os termos do auto credenciamento e informar seu CRC (pessoa jurídica ou física).

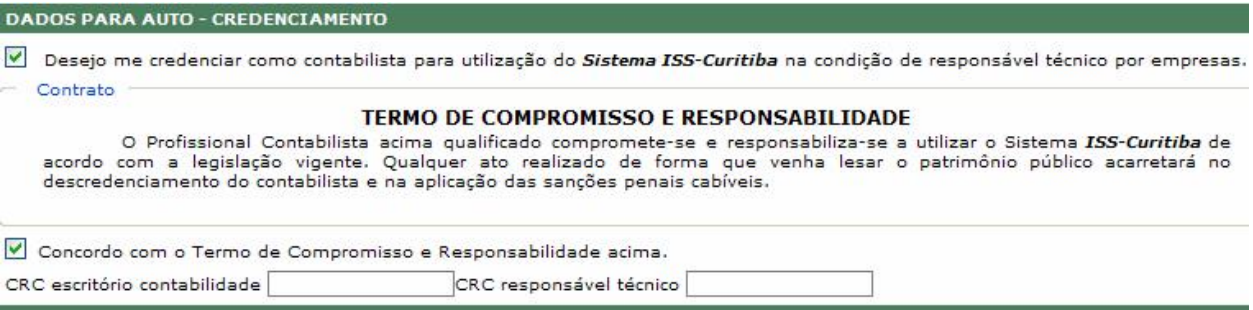

O auto credenciamento possibilita:

- inclusão das empresas sob sua responsabilidade técnica,
- declaração eletrônica de serviços e
- emissão de DAM's (Documento de Arrecadação Municipal).

### 10.2 - CREDENCIAMENTO ESPECÍFICO (facultativo)

O credenciamento específico possibilita:

- consultar Situação Cadastral,
- efetuar Denúncia Espontânea e parcelamento.

Deve ser solicitado somente após a realização do Auto Credenciamento, via processo, contendo os seguintes documentos:

Profissional Autônomo: - requerimento,

- Certificado de Regularidade junto ao CRC/PR e

- fotocópia do documento de identidade (RG ou CRC).

Pessoa Jurídica:

- requerimento,

- Certificado de Regularidade junto ao CRC/PR da Pessoa Jurídica,

- Certificado de Regularidade junto ao CRC/PR dos sócios e

- fotocópia do Contrato Social e última alteração, registrados no órgão competente.

### 11 - UTILIZAÇÃO DO SISTEMA - GUIAS

A navegação no sistema ocorre por meio da tecla TAB ou do 'mouse'.

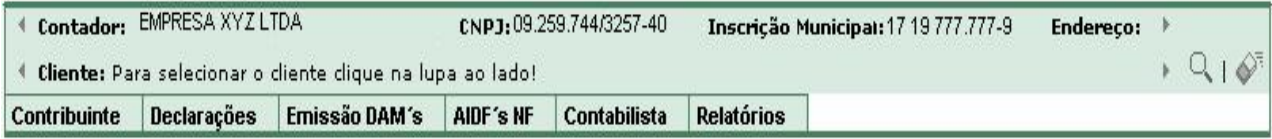

O exemplo acima é de utilização por um contabilista, onde aparecem além dos dados da empresa usuária no momento, dados do Cliente, quando houver a seleção do mesmo e a guia Contabilista.

### 11.1 - CONTRIBUINTE

Disponível a todos os tipos de usuário.

Compreende as funções de:

- consulta ao cadastro,

- atualização de dados complementares da empresa e do usuário (apenas os dados que estiverem em branco).

### Permite:

- Cadastrar Usuários Dependentes,
- Transmitir Arquivos de documentos fiscais,
- Consultar Histórico de Transmissão de Arquivo,
- Efetuar Cadastro Provisório e
- Verificar Dados do Contador Responsável.

Para o usuário tipo Contabilista, permite ainda:

- Definir e Selecionar Clientes

Exemplo da tela para o Contabilista:

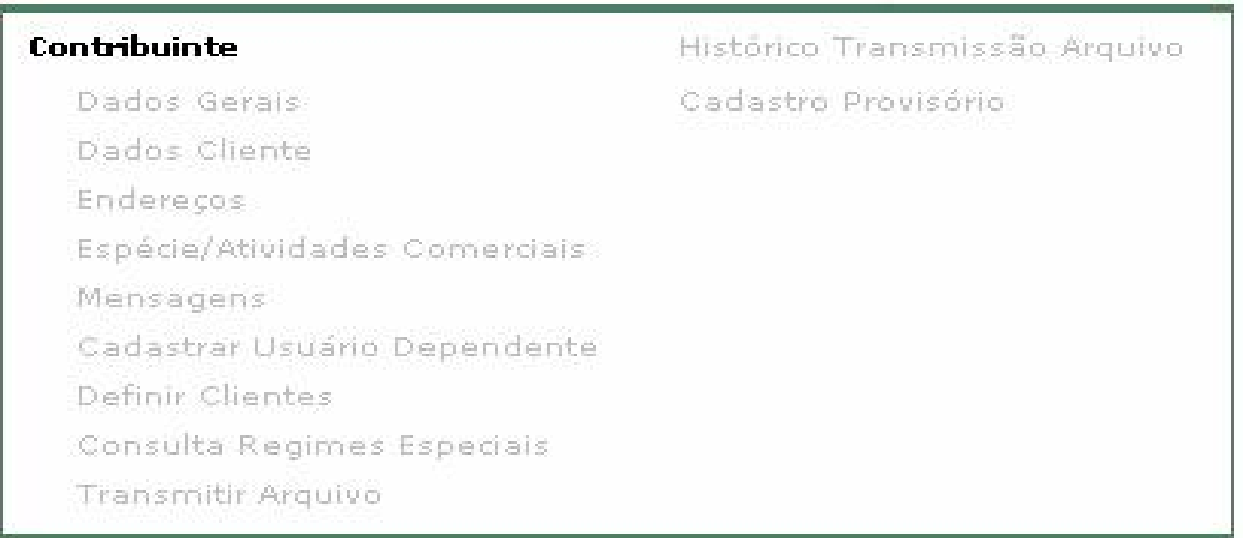

### 11.1.1 - Cadastrar Usuário Dependente

Disponível exclusivamente ao usuário titular (principal).

Permite o cadastro de usuários dependentes para utilização do sistema, como por exemplo, de funcionários ou mesmo o contabilista, se este for de fora do município de Curitiba.

O usuário dependente deve ter nome e senha específicos para acesso ao sistema.

11.1.2 - Transmitir Arquivo

Permite que os tomadores / prestadores de serviço façam a transferência da declaração dos documentos (emitidos e/ou recebidos) através de um arquivo texto gerado a partir dos lançamentos contábeis.

Para tanto, o arquivo deve obedecer ao 'layout' disponibilizado pela Prefeitura.

11.1.3 - Histórico Transmissão de Arquivo

Permite que o usuário consulte a situação do arquivo transmitido para verificar se o mesmo foi processado com sucesso ou com erro.

Quando processado com sucesso o Sistema possibilita a pesquisa dos documentos e a emissão de DAM's.

Quando processado com erro o Sistema informa as inconsistências que devem ser corrigidas para reenvio.

OBS.: os arquivos serão processados à noite.

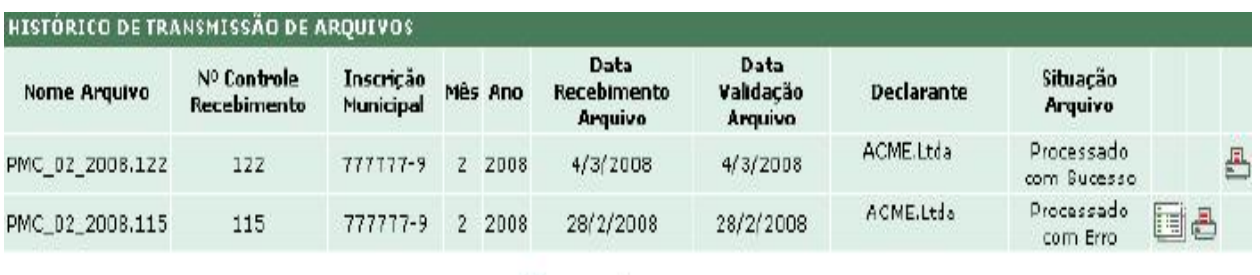

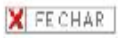

### 11.1.4 - Cadastro Provisório

Disponível a todos os tipos de usuário.

Permite o registro de um cadastro provisório que será feito quando houver a necessidade de declarar documentos emitidos ou recebidos de uma empresa ou pessoa física que ainda não está cadastrada no Sistema ISS-Curitiba.

11.1.5 - Dados Contador Responsável

Disponível aos usuários tipo Empresas e Gráficas.

Permite consultar, junto ao Sistema, sua inclusão na Lista de Escritório sob a responsabilidade de um contabilista.

11.1.6 - Definir Clientes

Disponível apenas para os Contabilistas.

Permite a inclusão e seleção de empresas sob sua responsabilidade. Para inclusão de um cliente, deve-se clicar em Definir Clientes, Incluir,

informar a Inscrição Municipal ou CNPJ e Confirmar.

Para selecionar um cliente, deve-se clicar na lupa  $(\mathbb{Q})$  que se encontra à direita no topo da página e informar a Inscrição Municipal ou CNPJ ou CPF. Para seleção automática, entrar no item Definir Clientes e clicar na imagem

( $\sim$ ) à frente do nome da empresa que se deseja trabalhar.

Após a seleção de um cliente, todas as ações realizadas no Sistema referir-se-ão ao cliente selecionado.

Para desabilitar a seleção de um cliente e atuar no Sistema em nome do próprio usuário, deve-se clicar na borracha (4) que se encontra à direita no topo da página.

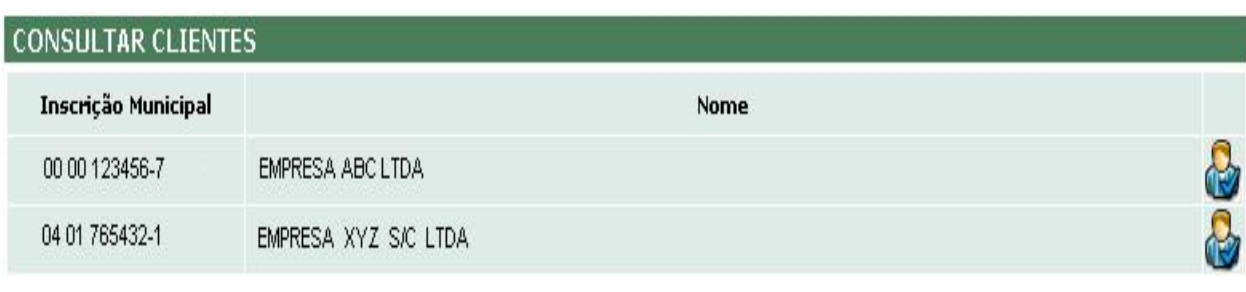

**BINCLUIR** 

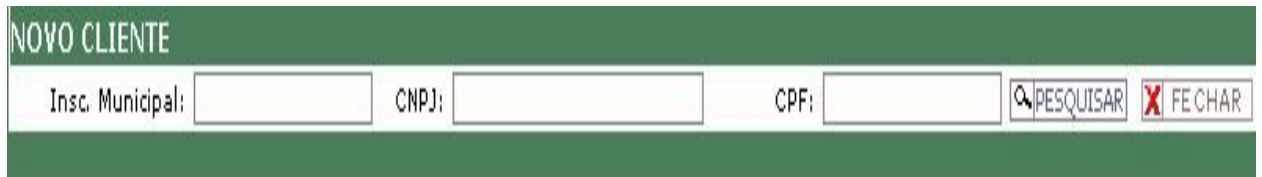

## 11.2 - DECLARAÇÕES

Disponível a todos os tipos de usuário.

Compreende as funções de:

- Registro e/ou edição dos documentos fiscais (emitidos e recebidos),
- Pesquisa dos documentos declarados e
- Baixa Sem Movimento Tributável.

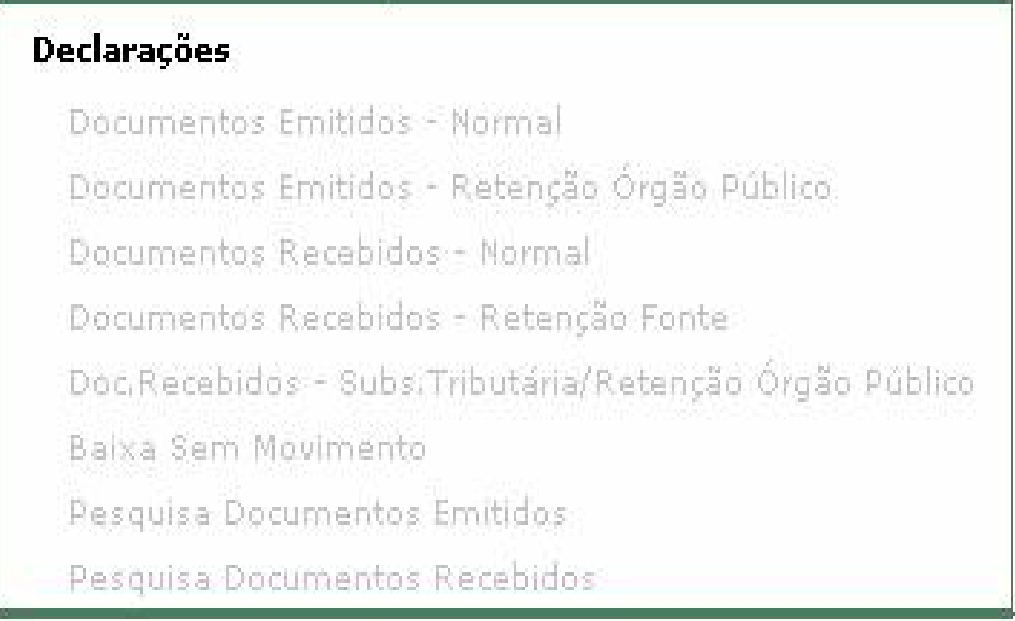

11.2.1 - Documento Emitido – Normal

A modalidade de tributação Normal refere-se aos serviços prestados onde o recolhimento do imposto devido cabe ao próprio prestador.

Deve ser utilizada ainda na eventualidade da prestação de um serviço para fora do município de Curitiba, sendo o imposto devido no local da prestação do serviço, para tanto ao efetuar o lançamento deve-se desmarcar a coluna Gerar Pagamento.

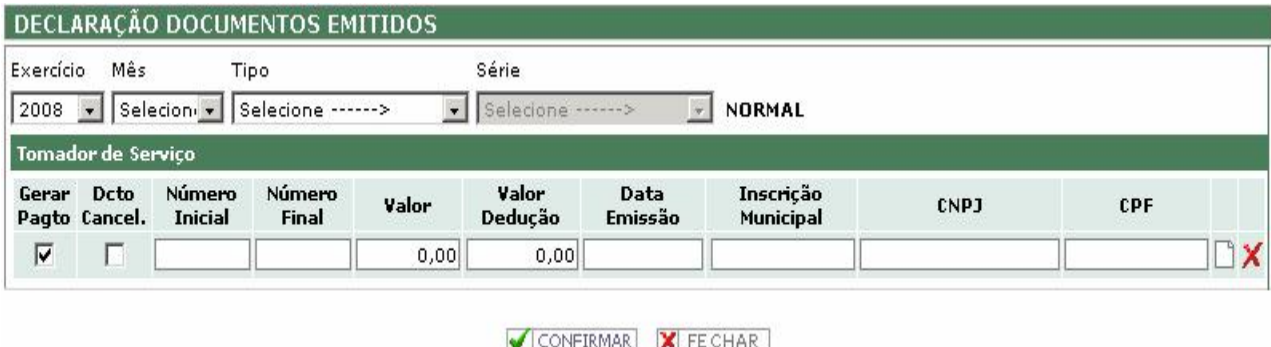

11.2.2 - Documento Emitido – Retenção Órgão Público

A modalidade de tributação Retenção Órgão Público refere-se aos serviços prestados onde o recolhimento do imposto devido cabe ao Órgão Público tomador do serviço, conforme determina o Art. 8ºA da LC 40/2001.

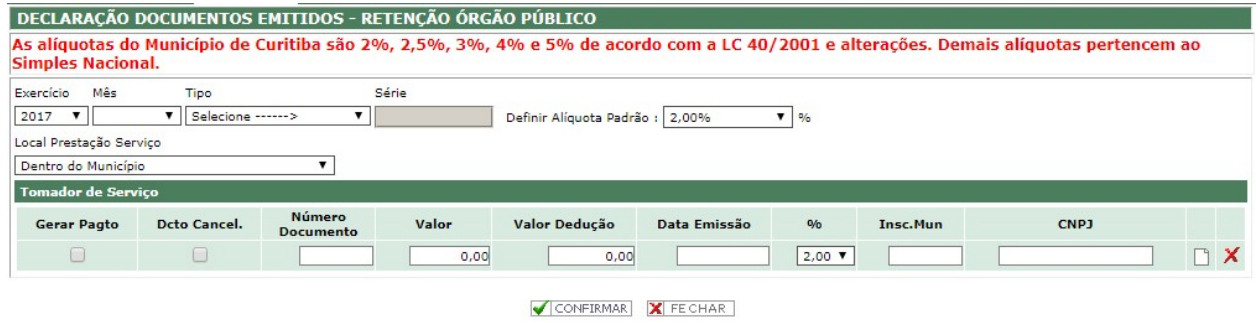

11.2.3 - Documento Recebido – Normal

Na modalidade de tributação Normal devem ser lançados todos os serviços tomados cujo imposto é devido pelo próprio prestador.

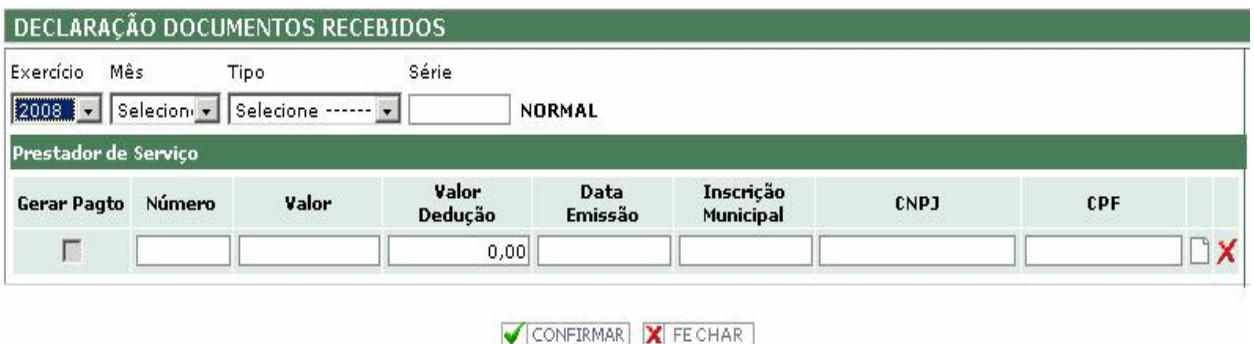

### 11.2.4 - Documento Recebido – Retenção Fonte

Na modalidade de tributação Retenção Fonte devem ser lançados os serviços tomados de empresas que eventualmente não forneceram a Nota Fiscal, ou por autônomos que não possuam cadastro junto ao Município, conforme prescreve o Art. 8º da LC 40/2001, casos estes em que o imposto é devido pelo tomador dos serviços.

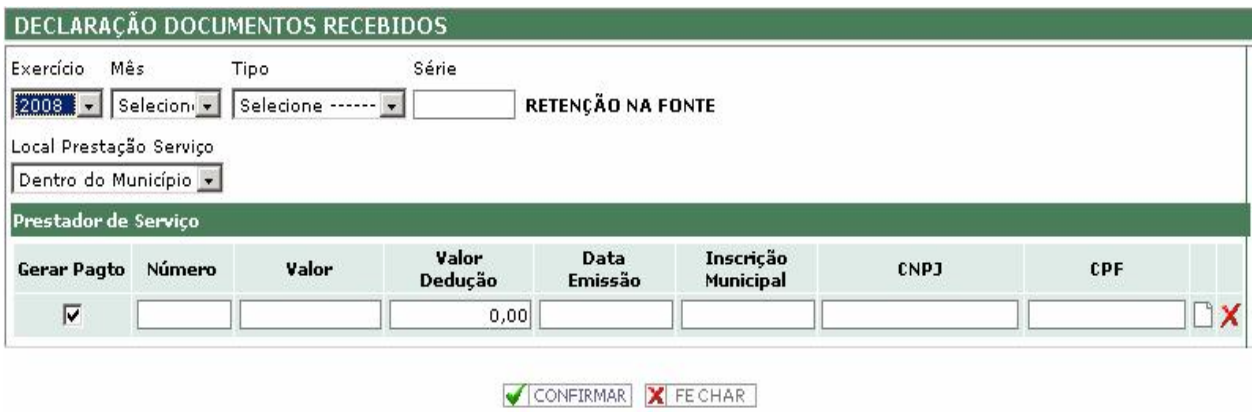

11.2.5 - Documento Recebido – Substituição Tributária/Retenção Órgão Público

Na modalidade de tributação Retenção Órgão Público devem ser lançados os serviços tomados pelas Pessoas Jurídicas de Direito Público de acordo com o Inciso XI, do Art. 8º da LC 40/01.

Na modalidade de tributação Substituição Tributária devem ser lançados os serviços, referentes aos 13 itens da lista de serviços sujeitos à substituição tributária de acordo com a LC 116/03, quando tomados de empresas estabelecidas fora do município de Curitiba, conforme alterações promovidas pela LC 65/07.

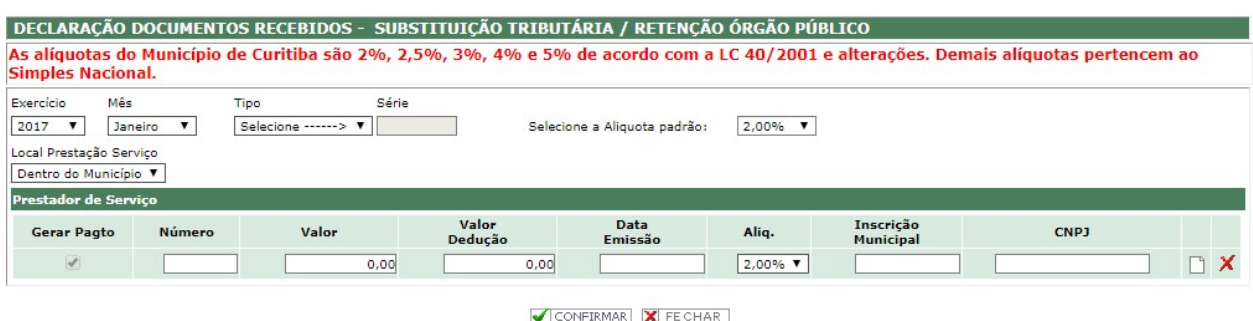

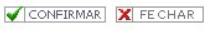

### 11.3 – EMISSÃO DAM'S

Disponível a todos os tipos de usuário.

Compreende as funções de:

- Emissão de DAM's (Documento de Arrecadação Municipal),
- Emissão DAM Estimativa,
- Emissão DAM Avulso,
- Vincular Pagamento e
- Pesquisa de DAM's Emitidos e pagamentos realizados.

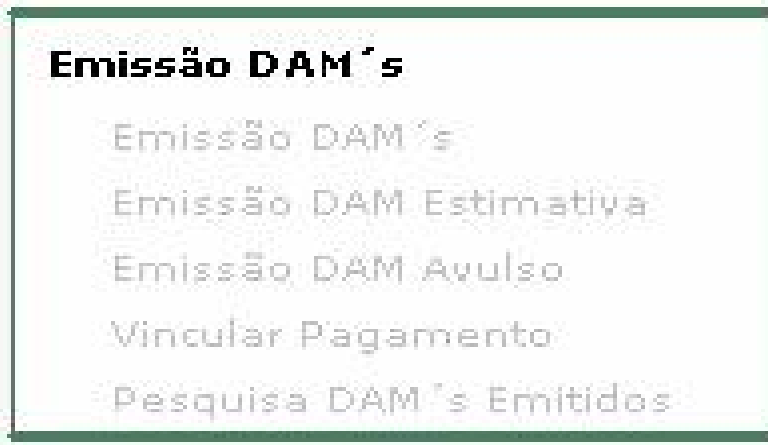

### 11.3.1 - Emissão DAM's

Esta função permite a emissão do DAM para os documentos emitidos ou documentos recebidos de acordo com as declarações realizadas.

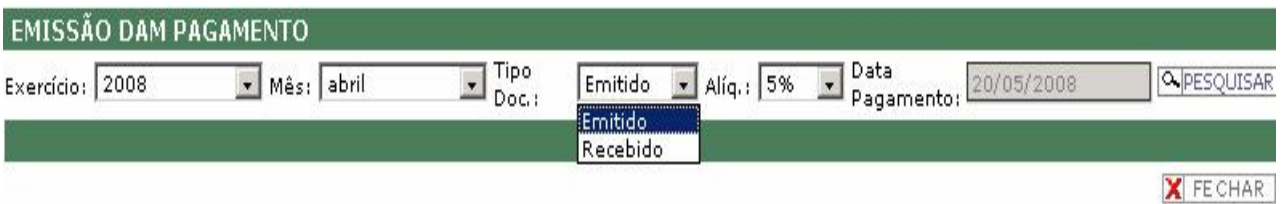

#### 11.3.2 - Emissão DAM Estimativa

Esta função deve ser utilizada pelas empresas enquadradas no Regime Especial de Estimativa.

11.3.3 - Emissão DAM Avulso

Esta função deve ser utilizada somente quando, por alguma razão, o contribuinte deixar de efetuar a declaração dos documentos emitidos e/ou recebidos.

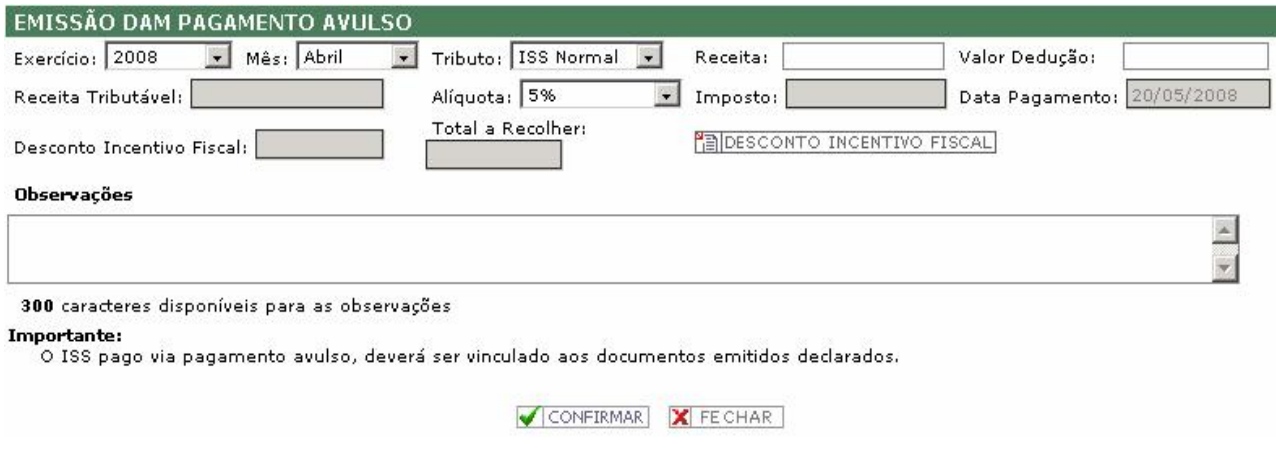

### 11.3.4 - Vincular Pagamento

Esta função deverá ser utilizada quando da emissão e pagamento do ISS por meio do DAM Avulso.

De acordo com o § 3º, do Art. 10, do Decreto nº 1.442/07, após o pagamento o contribuinte terá 15 (quinze dias para vincular tal pagamento aos documentos declarados.

11.3.5 - Pesquisa DAM's Emitidos

Esta função permite pesquisar os DAM's emitidos e os pagamentos efetuados.

Permite ainda visualizar os documentos que estão vinculados aos DAM's emitidos e/ou pagos.

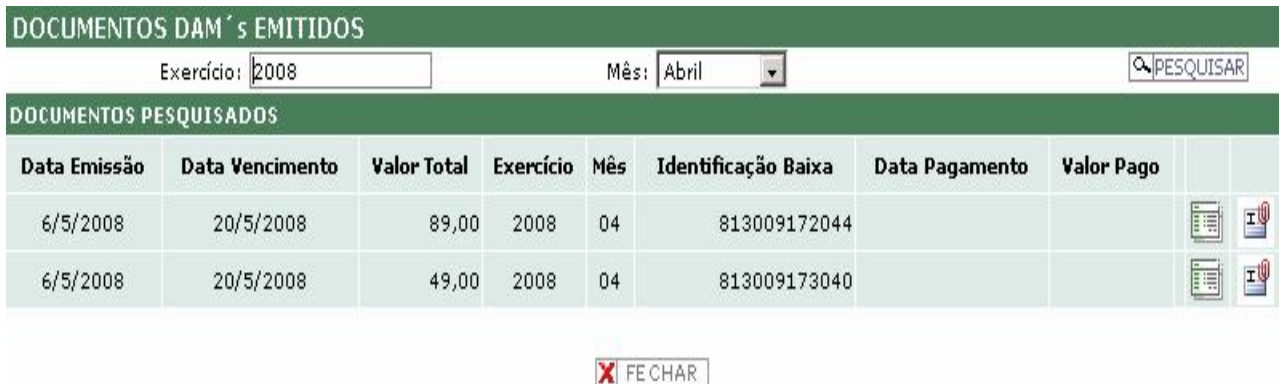

### 11.4 – AIDF'S NF

Disponível a todos os tipos de usuários. Esta função permite:

Para usuários em geral:

- Consulta a solicitações de documentos fiscais,
- Consulta às autorizações para impressão de documentos fiscais e
- Cancelamento de Notas Fiscais com data de validade vencida, ou seja, após fevereiro de 2010.

Para usuários tipo gráfica (estabelecida em Curitiba):

- Solicitação de autorização para impressão de documentos fiscais para seus clientes.

### 11.5 – CONTABILISTA

Disponível aos usuários do tipo Contabilista. Permite a consulta aos dados dos usuários.

Para os contabilistas com credenciamento específico, possibilita consultar a Situação Cadastral, efetuar Denúncia Espontânea e Parcelamento para seus clientes.

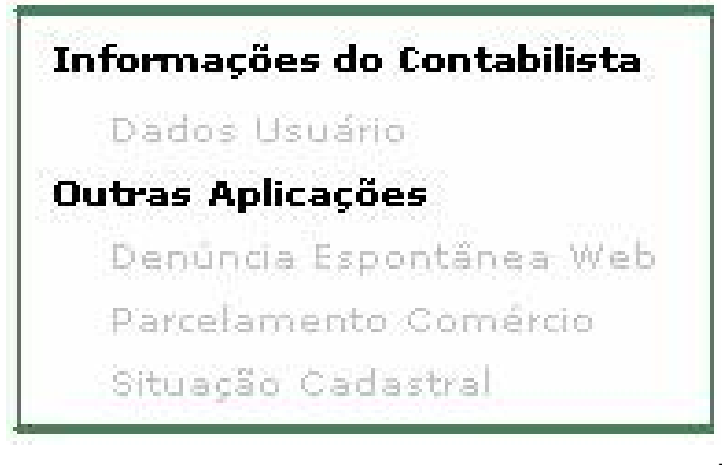

## 11.6 – RELATÓRIOS

Disponível para todos os tipos de usuário.

Possibilita a emissão de relação de documentos declarados a partir das movimentações registradas no sistema.

Desenvolvimento:

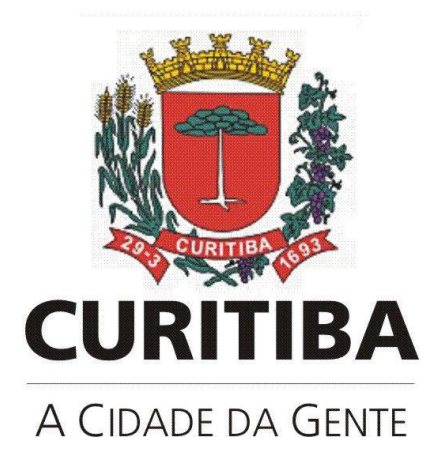

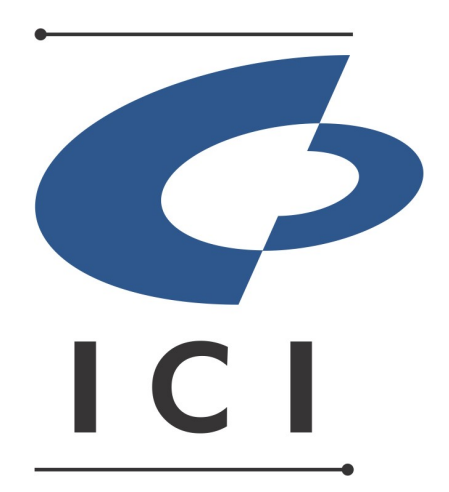